## **Synchronize your Computer Clock with an Internet Time Server**

If your computer is a member of a domain, your computer clock is probably synchronized automatically by a network time server. If your computer is not a member of a domain, you can synchronize your computer clock with an Internet time server ("Synchronizing," 2012).

- 1. Click the clock in the right-hand corner at the bottom of your screen.
- 2. Click "**Change date and time settings**."

Windows displays the **Date and Time** dialog window.

3. Click the "**Internet Time**" tab. (This tab isn't available if your computer is a member of a domain. Contact your network administrator.)

4. Click "**Change settings**."

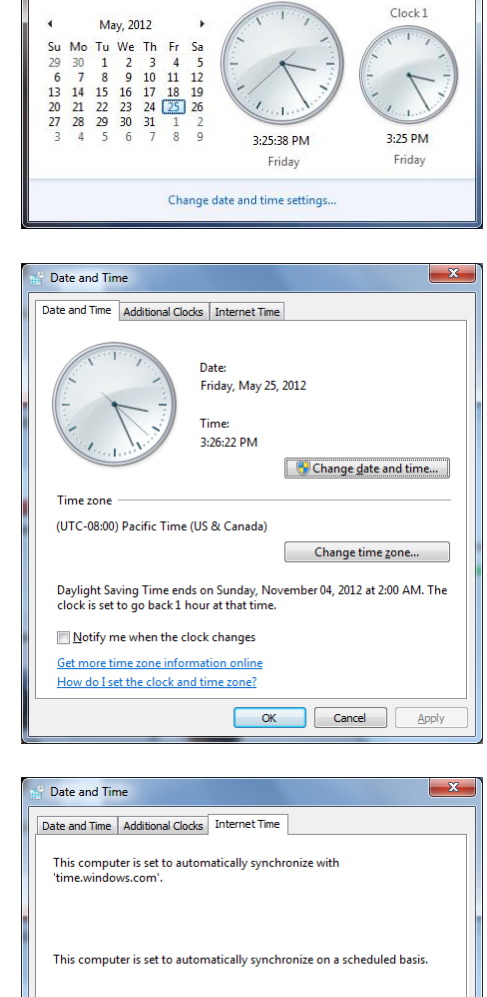

eTests<sup>·</sup> TOPSpro

Friday, May 25, 2012

What is Internet time synchronization?

Change settings...

OK Cancel Apply

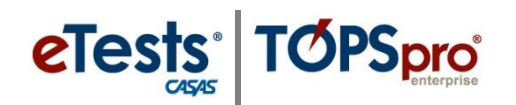

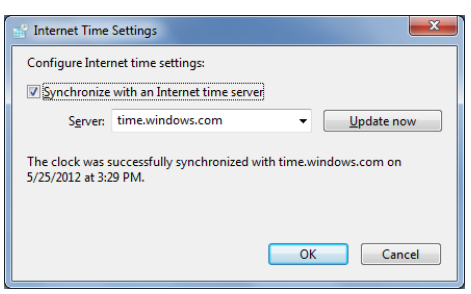

- 1. Check "**Synchronize time with Internet time server**."
- 2. Choose the "**time.windows.com**" default.
- 3. Click the "**Update now**" button.
- 4. Click "**OK**."

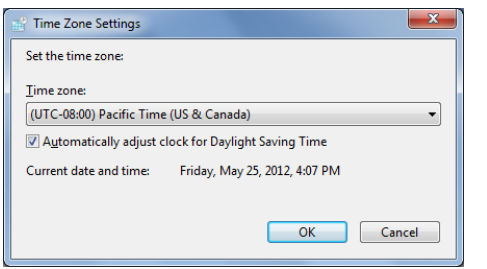

## **Note**

If your time zone observes daylight saving time and you want your computer's clock to be adjusted automatically when daylight saving time changes, make sure the Automatically adjust clock for Daylight Saving Time check box is selected.

Synchronizing your computer clock. (2012). Retrieved May 1, 2012, from

http://www.microsoft.com/resources/documentation/windows/xp/all/proddocs/en-us/windows\_date\_it\_overview.mspx?mfr=true